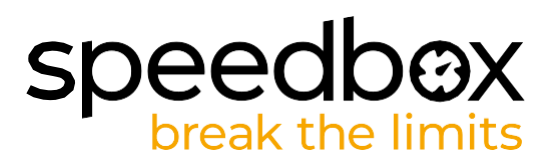

# **SpeedBox 3.0 for Specialized**

# **TRINN 1: Klargjøring for installasjon**

- **A.** Du trenger en TIO Torx skrutrekker.
- **B.** Slå av elsykkelen.
- **C.** Koble batteriet fra elsykkelen i henhold til produsentens håndbok.

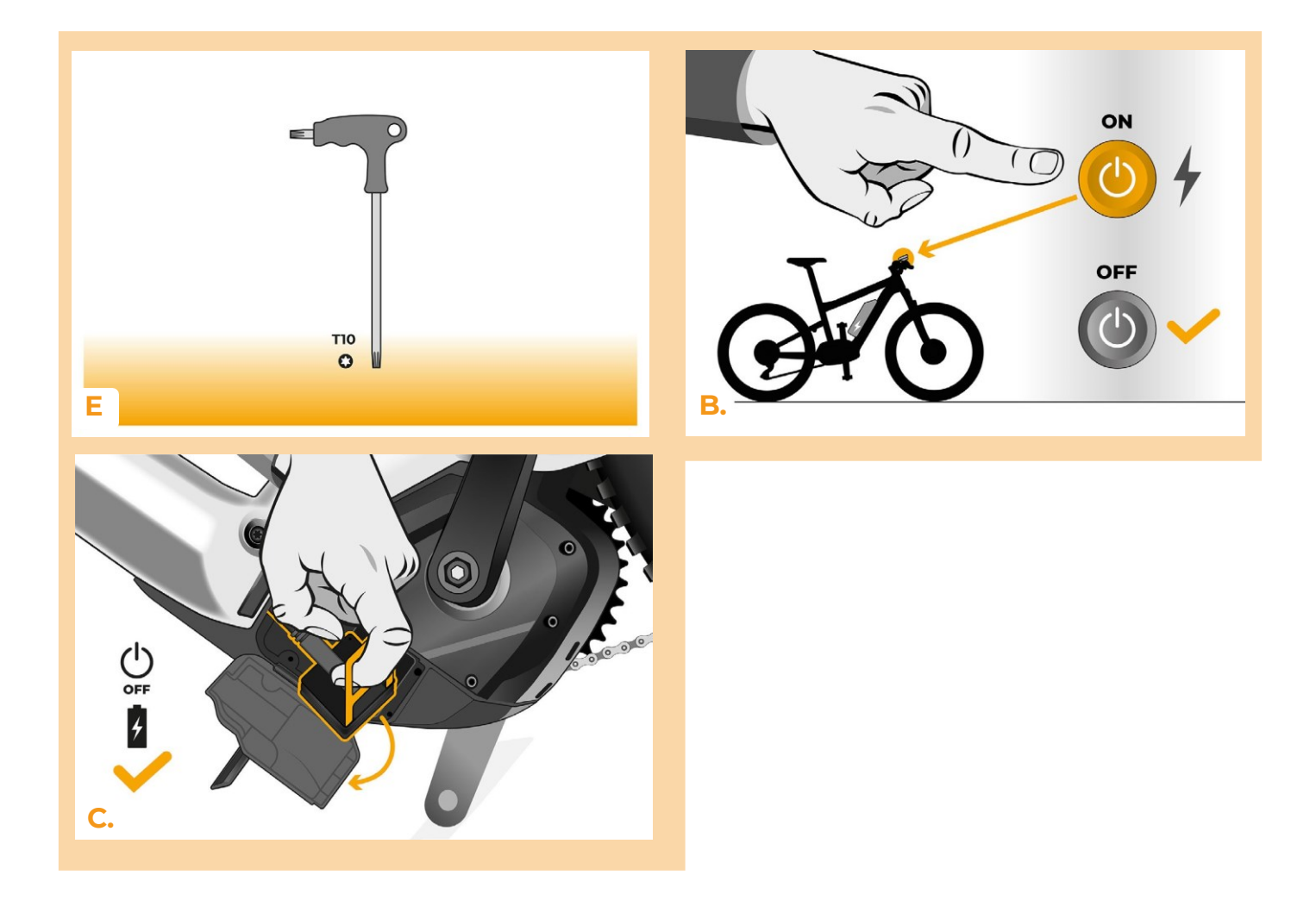

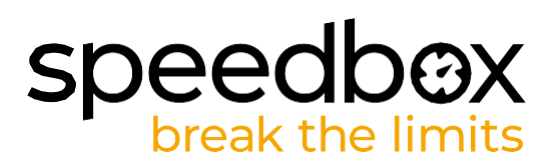

# **TRINN 2: Fjerne TCU**

- **A.** Bruk T10 Torx-skrutrekkeren til å skru ut TCU'en fra elsykkelrammen.
- **B.** Trekk forsiktig TCU'en ut av topprøret på rammen sammen med kontaktene.

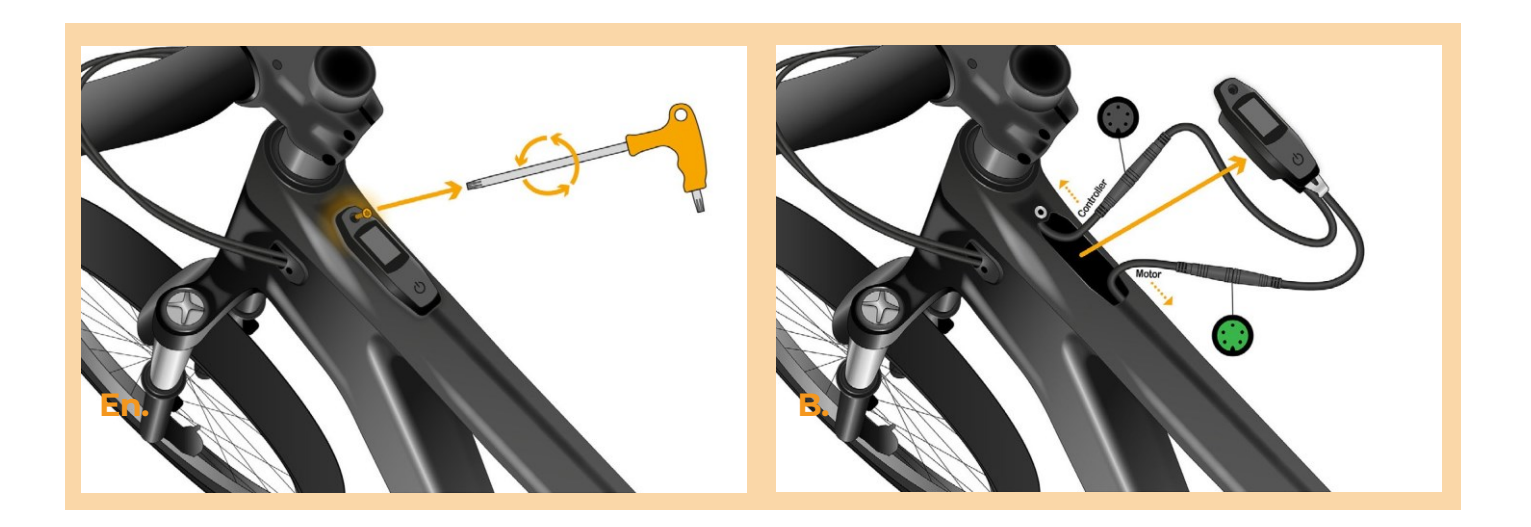

#### **TRINN 3: Koble kontaktene som går til motoren**

**A.** Koble fra kontakten på kabelen som går til motoren. Pass på at du trekker kontaktene rett fra hverandre.

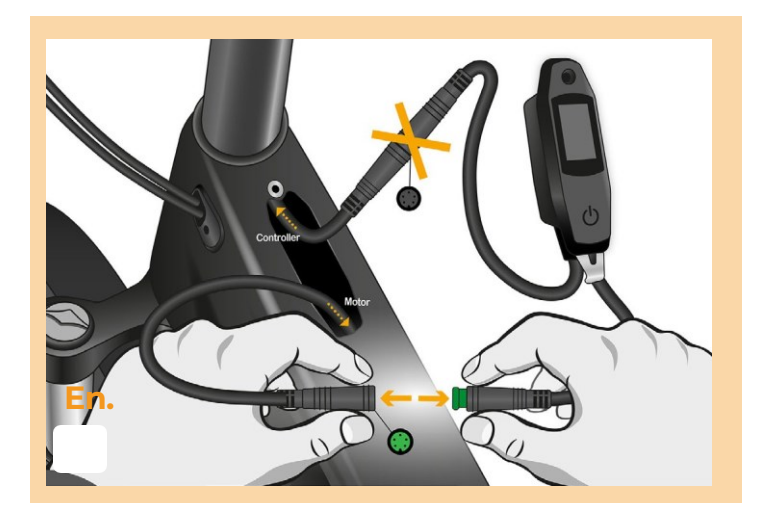

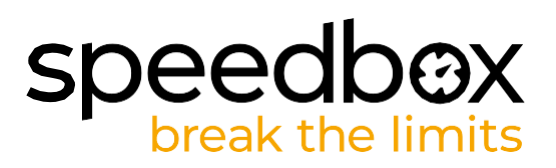

## **TRINN 4: SpeedBox tuning installasjon**

- **A.** Installer SpeedBox i de frakoblede kontaktene mellom TCU og motorkabelen (trinn 3).
- **B.** Forsikre deg om at retningssporene inne i kontaktene står rett overfor hverandre før kontaktene presses sammen.
- **C.** Pass på kontaktene er låst riktig på plass (det sitter en låsering på den grønne delen av kontakten).
- **D.** Før du monterer tilbake TCU'en, må du kontrollere at tilkoblingen er riktig, og slik vist på figuren.

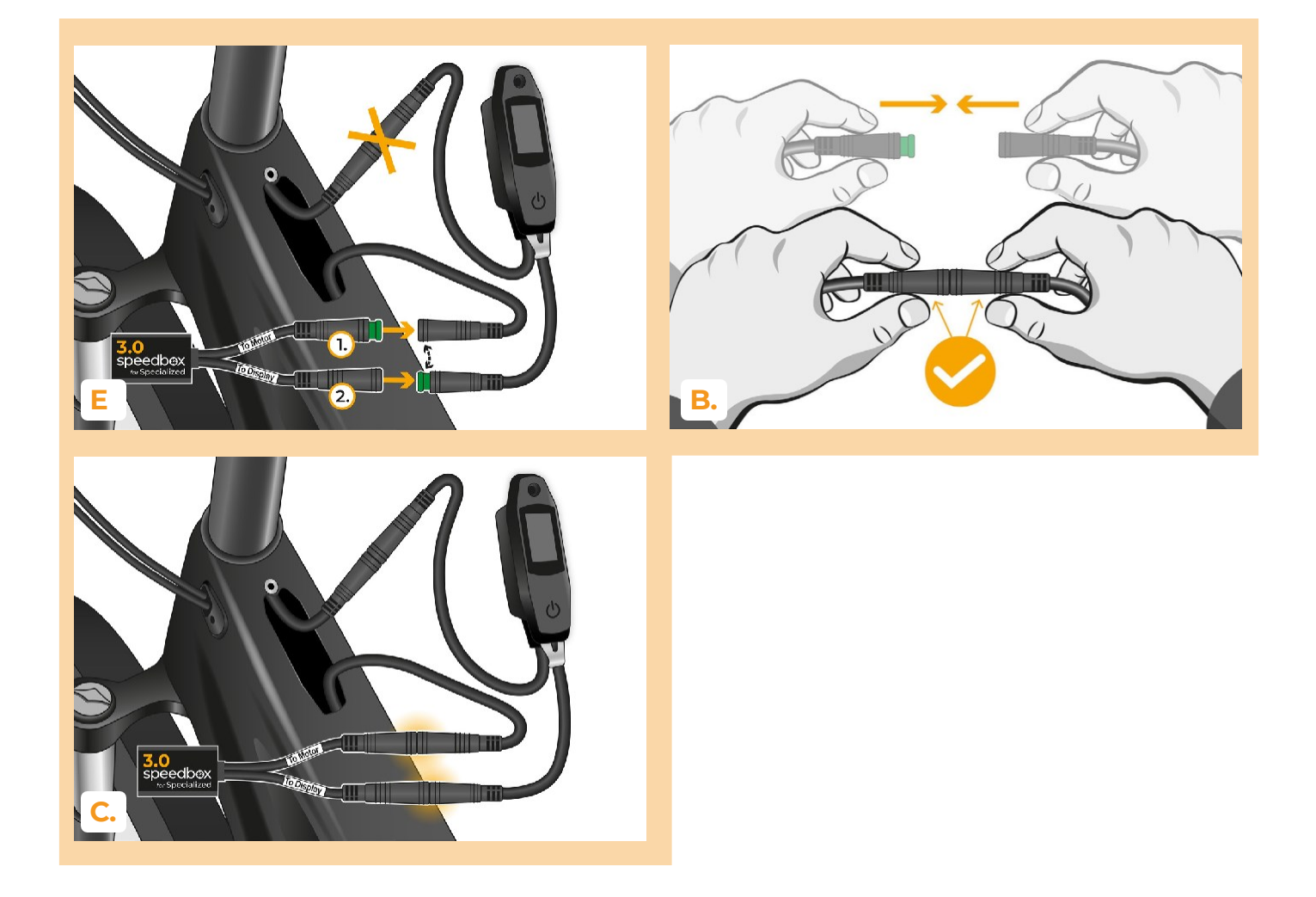

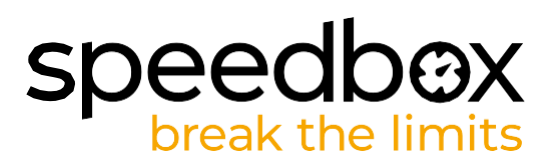

#### **TRINN 5: TCU-installasjon**

- **A.** Plasser TCU'en tilbake i elsykkelrammen sammen med SpeedBox'en.
- **B.** Bruk TIO Torx-skrutrekkeren for å montere TCU'en tilbake i elsykkelrammen med den originale festeskruen.

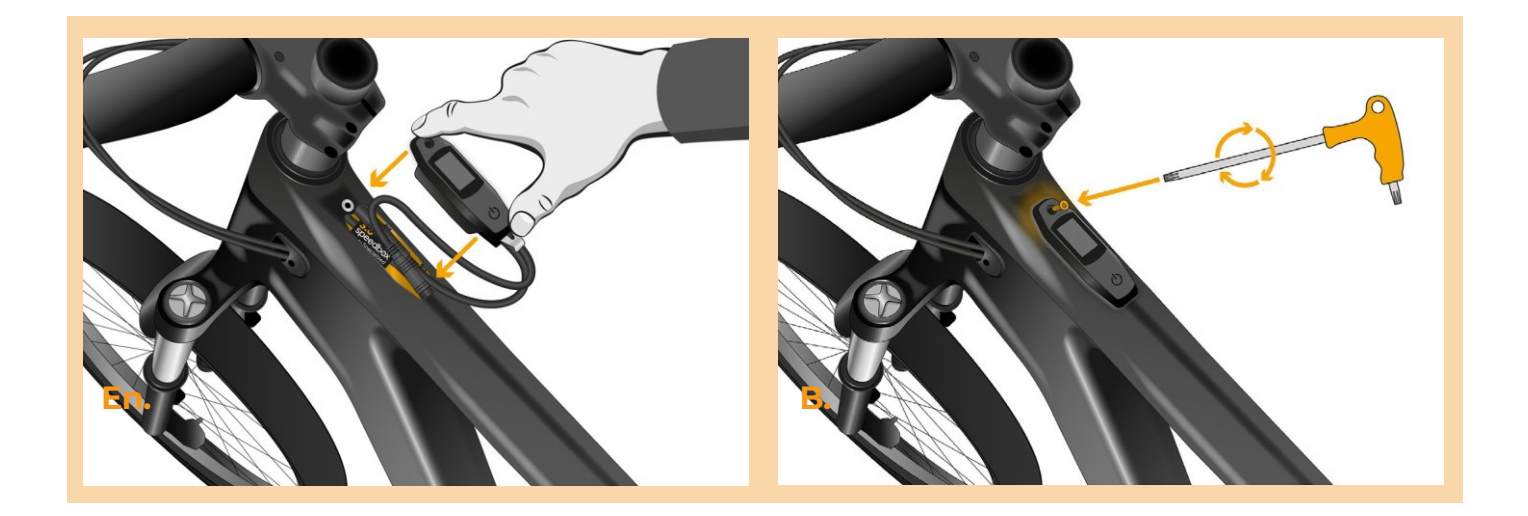

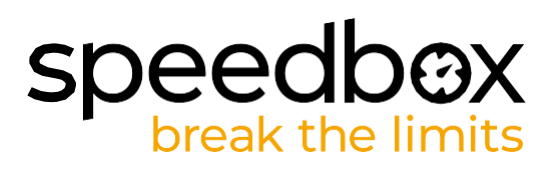

# **TRINN 6: Kontroll av innstillingsfunksjon**

- **A.** Koble til igjen batteriet og slå på elsykkelen.
- **B.** SpeedBox'en vil bli aktivert etter andre gangs oppstart av elsykkelen, og har en forhåndsinnstilt maksimal hastighet på 50 km/t.
- **C.** Du kan sjekke hva som er gjeldende maksimal med motorassistanse ved å bytte mellom to assistansemoduser i rekkefølge (- + - +)
- **D.** Spinn bakhjulet og sjekk at hastigheten vises på elsykkeldisplayet.

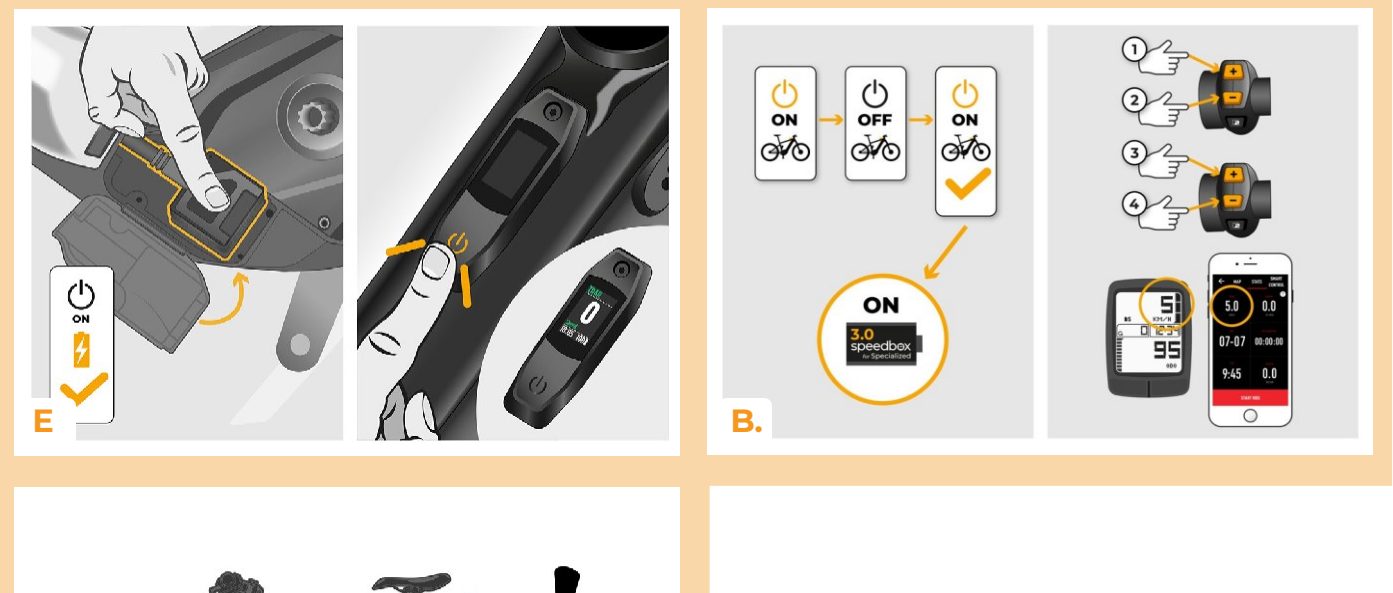

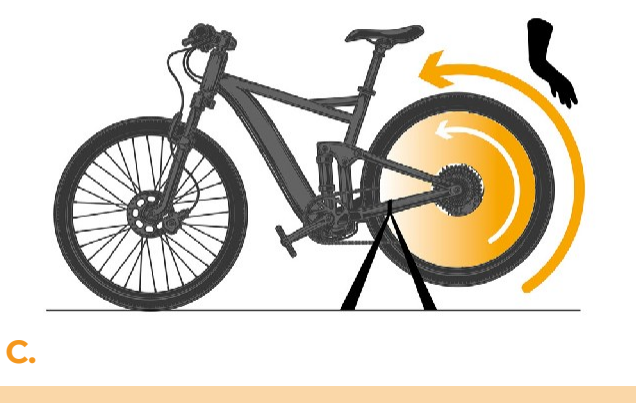

# speedbox

#### **TRINN 7: Innstilling av SpeedBox**

*Alle endringer trer i kraft først etter den andre gangs omstart av elsykkelen.*

- **A.** Du kan stille inn maksimal fartsgrense ved å bytte motor-assistanse-program: - + + +. Standard fartsgrense (25 km/t) vises da på displayet. Du kan endre maksimal fartsgrense ved kort aktivering av WALK-funksjonen. Verdien på 2,5 km/t på displayet tilsvarer grensen på 25 km/t, 5,0 km/t tilsvarer grensen på 50 km/t, 9,9 km/t tilsvarer 99 km/t osv. Noen typer skjermer kan runde av til hele tall. Den sist viste grensen lagres etter fem sekunders inaktivitet.
- **B.** Du kan stille inn den virkelige hjulomkretsen ved å bytte motor-assistanse-program: - - + + - -. Displayet vil da vise den innstilte hjuldiameteren i tommer. Verdien på 27,5 km/t tilsvarer en diameter på 27,5", altså en omkrets på 2194 mm. Ved kort aktivering av WALKfunksjonen vil du øke hjulets diameter med enheter på tommer. Ved å bytte motorassistanse-program og kort aktivere WALK-funksjonen, vil du øke hjulets diameter med en tiendedel av en tomme.
- **C.** Merk følgende! Før du avinstallerer SpeedBox, sett fartsgrensen tilbake til 25 km/t. Alle innstillingene trer i kraft først etter andre gangs omstart av elsykkelen.

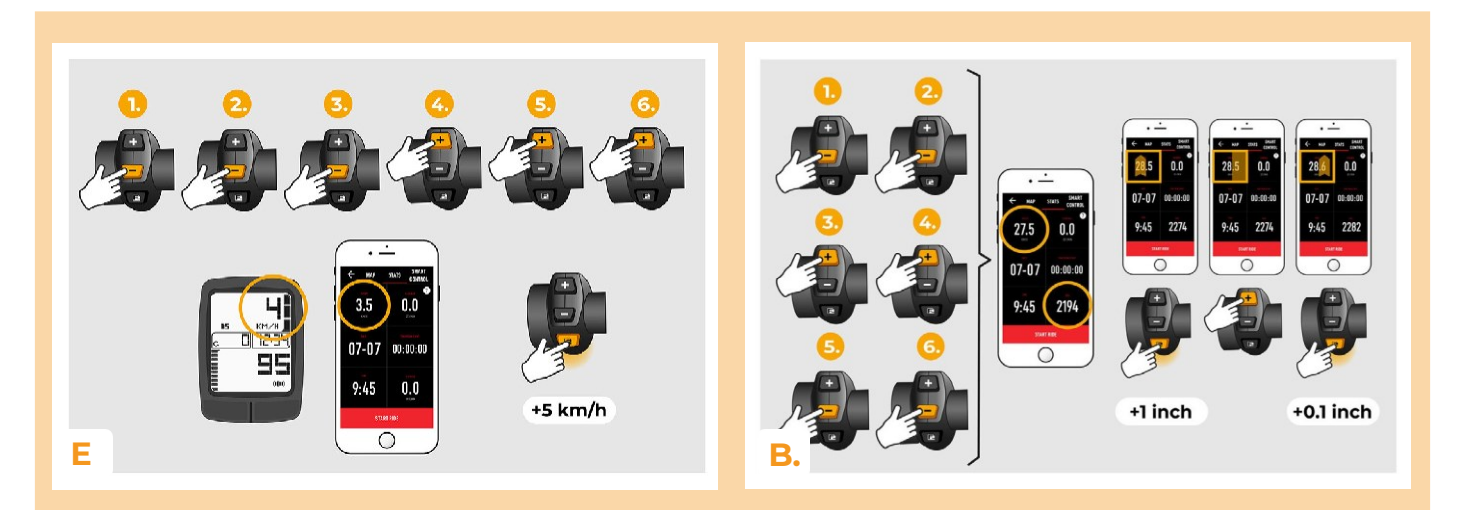

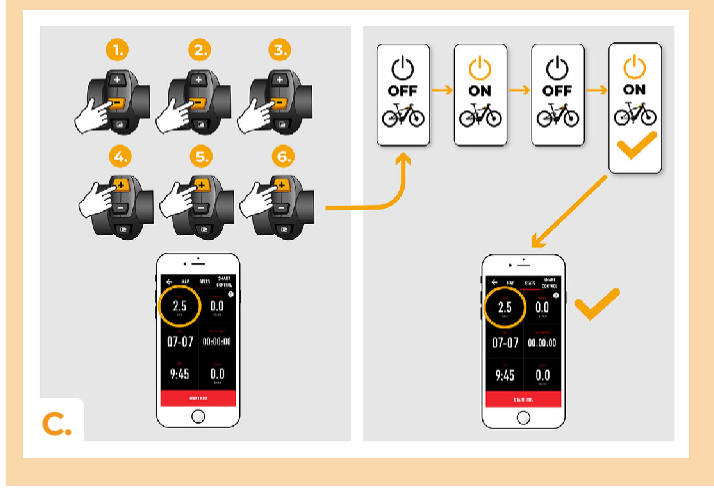

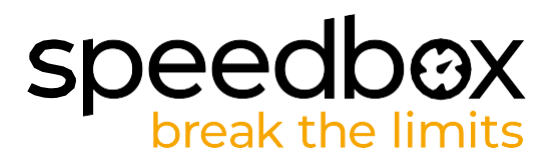

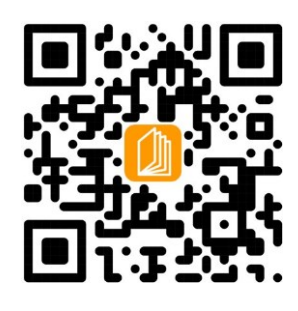

**[www.ebiketech.no](http://www.ebiketech.no/)**

ebiketech.no | Søntra AS Postboks 4710 Sofienberg | 0506 Oslo | Norge | Kundeservice: 4004 5511 | Org.nr. 927 869 810

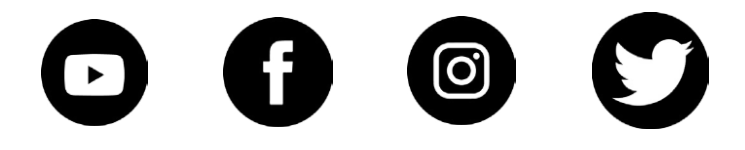